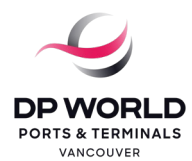

# Instructions for Truck Drivers Using New OCR Gates

The new truck gate at DP World Vancouver uses optical character recognition (OCR) cameras that read the truck's license plate and container number. You can also watch thi[s YouTube video](https://www.youtube.com/watch?v=nMvThwmzSDg) explaining the new steps.

Before arriving at the port terminal gate, make sure you have the correct appointment booked and you arrive at the time of your appointment. You will be refused entry if you arrive early or late, your visit does not match your appointment, or if you have more than one TVA in the same timeslot. Below are the instructions for using the new OCR gate.

#### **Step 1. Drive to the terminal**

At the VACS gate, scan your port pass. Select DP World Vancouver on the screen. Enter your Truck Visit Appointment (TVA) number. Drive when the light turns green and the boom arm goes up. If there is a problem with your visit, a security guard will ask you to exit through the Clark Street gate. Drive out and contact your dispatcher.

#### **Step 2: Drive to the Pre-in gate**

Choose lane 1 for Out-of-Gauge. Choose lane 2 or 3 for truck with container. Choose any lane for an empty chassis. Drive when the light turns green and boom arm goes up. Hold your port pass up to the swipe pad where it says "CARD". Read and follow the instructions on the screen. Drive to your assigned lane when the light turns green, and the boom arm goes up.

#### **Step 3: Drive to the Main gate**

Stop at the kiosk. Hold your port pass up to the swipe pad where it says "CARD". Read and follow the instructions on the screen. Press Print on the screen. Take the ticket from the printer. Check the ticket for the drop off or pick up location. Drive to the container yard, pinning area or Trouble Booth when the light turns green, and the boom arm goes up.

If you need paperwork for dangerous goods, go to the Trouble Booth parking and collect the paperwork.

If you are dropping off a container, do not unlock your container under the canopy. Go to the pinning area, unlock the container and then drive to the container yard to complete the drop off. There is no longer a checker to validate the seal or record container damage.

#### **Step 4: Drive to the Pre-out gate**

Choose lane 1, 2 or 3 for truck with container. Choose lane 4 for Out-of-Gauge. Choose any lane for an empty chassis. Drive when the light turns green, and the boom arm goes up. Stop at the kiosk. Hold your port pass up to the swipe pad. If you have a container, park as close to the kiosk as possible before locking your pins to avoid interfering with the OCR camera. Go back to your truck and scan your port pass. Follow the instructions on the screen to accept the container or report any damage. Take the ticket from the printer.

#### If you need to update the container seal, select NO on the kiosk screen.

If you want to add damage, select the container number. This will create an operator job to speak to the checker. The checker will update the appointment details and advise you on what to do next.

#### **Step 5: Drive to the Out gate**

Due to limited space in the Out gate area, you will receive a message with the assigned lane. Drive to the assigned lane, stop at the kiosk, hold your port pass up to the swipe pad, and drive out of the terminal.

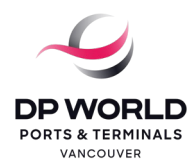

# **ਨਵ�ਓ ਸੀ ਆਰ ਗੇਟ� ਦੀ ਵਰਤ�ਕਰਨ ਵਾਲੇਟਰੱ ਕ ਡਰਾਈਵਰ� ਲਈ ਿਹਦਾਇਤ�**

ਡੀ ਪੀ ਵਰਲਡ ਵੈਨਕੂਵਰ ਵਿਖੇ ਨਵਾਂ ਟਰੱਕ ਗੇਟ, ਔਪਟੀਕਲ ਕਰੈਕਟਰ ਰੇਕੋਗਨਿਸ਼ਨ (ਓ ਸੀ ਆਰ) ਕੈਮਰਿਆਂ ਦੀ ਵਰਤੋਂ ਕਰਦਾ ਹੈ ਜੋ ਕਿ ਟਰੱਕ ਦੀ ਲਾਈਸੇਂਸ ਪਲੇਟ ਅਤੇ ਕਨਟੇਨਰ ਦਾ ਨੰਬਰ ਪੜ੍ਹਦੇ ਹਨ। ਨਵੇਂ ਕਦਮਾਂ ਬਾਰੇ ਦੱਸਣ ਵਾਲੀ ਤੁਸੀਂ ਇਹ ਯੂਟਿਊਬ ਵੀਡਿਓ ਵੀ ਦੇਖ

ਸਕਦੇਹੋ। **ਪੋਰਟ ਦੇਟਰਮੀਨਲ ਗੇਟ `ਤੇਪਹੁੰ ਚਣ ਤ�ਪਿਹਲ� ਇਹ ਪੱ ਕਾ ਕਰੋਿਕ ਤੁਹਾਡੇਕੋਲ ਬੁੱ ਕ ਕੀਤੀ ਹੋਈ ਸਹੀ ਅਪ�ਇੰ ਟਮ�ਟ ਹੈ**ਅਤੇਤੁਸ� ਆਪਣੀ ਅਪੇਂਇੰਟਮੈਂਟ ਦੇ ਸਮੇਂ `ਤੇ ਪਹੁੰਚਦੇ ਹੋ। ਜੇ ਤੁਸੀਂ ਪਹਿਲਾਂ ਜਾਂ ਲੇਟ ਪਹੁੰਚਦੇ ਹੋ, ਤੁਹਾਡੀ ਵਿਜ਼ਟ ਅਪੇਂਇੰਟਮੈਂਟ ਨਾਲ ਮੇਲ ਨਹੀਂ ਖਾਂਦੀ, ਜ� ਇੱ ਕੋਟਾਈਮਸਲੌਟ ਿਵਚ ਤੁਹਾਡੀ ਇਕ ਨਾਲ�ਿਜ਼ਆਦਾ ਟੀ ਵੀ <sup>ਏ</sup> ਹੈਤ� ਤੁਹਾਨੂੰ ਦਾਖਲ ਹੋਣ ਤ�ਨ�ਹ ਕਰ ਿਦੱ ਤੀ ਜਾਵੇਗੀ। **ਕਦਮ 1: ਟਰਮੀਨਲ ਨੂੰ ਡਰਾਈਵ ਕਰਨਾ**

ਵੀ ਏ ਸੀ ਐੱਸ ਗੇਟ `ਤੇ ਆਪਣਾ ਪੋਰਟ ਪਾਸ ਸਕੈਨ ਕਰੋ। ਸਕਰੀਨ ਉੱਪਰ **DP World Vancouver** ਸਲੈਕਟ ਕਰੋ। ਆਪਣਾ ਟਰੱਕ ਵਿਜ਼ਟ ਅਪੈਂਇੰਟਮੈਂਟ (ਟੀ ਵੀ ਏ) ਨੰਬਰ ਇੰਟਰ ਕਰੋ। ਲਾਈਟ ਦੇ ਹਰੀ ਹੋ ਜਾਣ ਅਤੇ ਬੁਮ ਆਰਮ ਉੱਪਰ ਹੋ ਜਾਣ `ਤੇ ਡਰਾਈਵ ਕਰੋ। ਜੇ ਤੁਹਾਡੀ ਵਿਜ਼ਟ ਨਾਲ ਕੋਈ ਸਮੱਸਿਆ ਹੋਵੇ ਤਾਂ ਸਕਿਉਰਟੀ ਗਾਰਡ ਤੁਹਾਨੂੰ ਕਲਾਰਕ ਸਟਰੀਟ ਰਾਹੀਂ ਬਾਹਰ ਜਾਣ ਲਈ ਕਹੇਗਾ। ਬਾਹਰ ਨੂੰ ਡਰਾਈਵ ਕਰੋ ਅਤੇ

## ਆਪਣੇਿਡਸਪੈਚਰ ਨਾਲ ਸੰ ਪਰਕ ਕਰੋ। **ਕਦਮ 2: ਪ�ੀ-ਇਨ ਗੇਟ ਨੂੰ ਡਰਾਈਵ ਕਰਨਾ**

ਆਉਟ-ਔਫ-ਗੇਜ਼ ਲਈ ਲੇਨ 1 ਚੁਣੋ। ਕਨਟੇਨਰ ਨਾਲ ਟਰੱਕ ਲਈ ਲੇਨ 2 ਜਾਂ 3 ਚੁਣੋ। ਖਾਲੀ ਚੈਸੀ ਲਈ ਕਿਸੇ ਵੀ ਲੇਨ ਦੀ ਚੋਣ ਕਰੋ। ਲਾਈਟ ਦੇ ਹਰੀ ਹੋਣ `ਤੇ ਅਤੇ ਬੂਮ ਆਰਮ ਉੱਪਰ ਜਾਣ `ਤੇ ਡਰਾਈਵ ਕਰੋ। ਆਪਣੇ ਪੋਰਟ ਪਾਸ ਨੂੰ ਸਵਾਈਪ ਪੈਡ ਦੇ ਨੇੜੇ ਲਿਜਾਉ ਜਿੱਥੇ ਇਹ "CARD" ਕਹਿੰਦਾ ਹੈ। ਸਕੀਰਨ ਉਪਰਲੀਆਂ ਹਿਦਾਇਤਾਂ ਨੂੰ ਪੜ੍ਹੋ ਅਤੇ ਇਨ੍ਹਾਂ ਦੀ ਪਾਲਣਾ ਕਰੋ। ਲਾਈਟ ਦੇ ਹਰੀ ਹੋਣ `ਤੇ ਅਤੇ ਬੂਮ ਆਰਮ �ਪਰ ਜਾਣ `ਤੇਦੱ ਸੀ ਗਈ ਲੇਨ ਨੂੰ ਡਰਾਈਵ ਕਰੋ। **ਕਦਮ 3: ਮੇਨ ਗੇਟ ਨੂੰ ਡਰਾਈਵ ਕਰਨਾ**

ਕੀਓਸਕ `ਤੇ ਰੁਕੋ। ਆਪਣੇ ਪੋਰਟ ਪਾਸ ਨੂੰ ਸਵਾਈਪ ਪੈਡ ਦੇ ਨੇੜੇ ਲਿਜਾਉ ਜਿੱਥੇ ਇਹ "CARD" ਕਹਿੰਦਾ ਹੈ। ਸਕਰੀਨ ਉਪਰਲੀਆਂ ਹਿਦਾਇਤਾਂ ਨੂੰ ਪੜ੍ਹੋ ਅਤੇ ਇਨ੍ਹਾਂ ਦੀ ਪਾਲਣਾ ਕਰੋ। ਸਕਰੀਨ ਉੱਪਰ **Print** ਪਰੈੱਸ ਕਰੋ। ਪਿੰਟਰ ਤੋਂ ਟਿਕਟ ਲਉ। ਡਰੰਪ ਔਫ ਜਾਂ ਪਿਕ ਅੱਪ ਦੀ ਥਾਂ ਲਈ ਟਿਕਟ ਚੈੱਕ ਕਰੋ। ਲਾਈਟ ਦੇ ਹਰੀ ਹੋਣ `ਤੇ ਅਤੇ ਬੂਮ ਆਰਮ ਉੱਪਰ ਜਾਣ `ਤੇ ਕਨਟੇਨਰ ਯਾਰਡ, ਪਿਨਿੰਗ ਏਰੀਏ ਜਾਂ ਟਬਲ ਬੂਥ ਨੂੰ ਡਰਾਈਵ

ਕਰ<u>ੀ</u><br>ਜੇ ਤੁਹਾਨੂੰ ਖਤਰੇ ਵਾਲੇ ਸਮਾਨ ਲਈ ਪੇਪਰਵਰਕ ਦੀ ਲੋੜ ਹੋਵੇ ਤਾਂ ਟ੍ਰਬਲ ਬੂਥ ਦੀ ਪਾਰਕਿੰਗ ਨੂੰ ਜਾਉ ਅਤੇ ਆਪਣਾ ਪੇਪਰਵਰਕ ਚੁੱਕੋ। **ਜੇ ਤੁਸੀਂ ਕਨਟੇਨਰ ਛੱਡ ਰਹੇ ਹੋ** ਤਾਂ ਕੈਨੇਪੀ ਦੇ ਹੇਠਾਂ ਆਪਣਾ ਕਨਟੇਨਰ ਅਨਲੌਕ ਨਾ ਕਰੋ। ਪਿਨਿੰਗ ਏਰੀਏ ਨੂੰ ਜਾਉ, ਕਨਟੇਨਰ ਨੂੰ ਅਨਲੈਕ ਕਰੋਅਤੇਿਫਰ ਡਰੌਪ ਔਫ ਪੂਰਾ ਕਰਨ ਲਈ ਕਨਟੇਨਰ ਯਾਰਡ ਨੂੰ ਡਰਾਈਵ ਕਰੋ। **ਸੀਲ ਚੈ�ਕ ਕਰਨ ਜ� ਕਨਟੇਨਰ ਨੂੰ ਨੁਕਸਾਨ ਿਰਕਾਰਡ ਕਰਨ ਲਈ ਹੁਣ ਚੈ�ਕਰ ਨਹ� ਹੈ।**

#### **ਕਦਮ 4: ਪ�ੀ-ਆਊਟ ਗੇਟ ਨੂੰ ਡਰਾਈਵ ਕਰਨਾ**

ਕਨਟੇਨਰ ਨਾਲ ਟਰੱਕ ਲਈ ਲੇਨ 1, 2 ਜਾਂ 3 ਦੀ ਚੋਣ ਕਰੋ। ਆਉਟ-ਔਫ-ਗੇਜ਼ ਲਈ ਲੇਨ 4 ਦੀ ਚੋਣ ਕਰੋ। ਖਾਲੀ ਚੈਸੀ ਲਈ ਕਿਸੇ ਵੀ ਲੇਨ ਦੀ ਚੋਣ ਕਰੋ। ਲਾਈਟ ਦੇ ਹਰੀ ਹੋਣ `ਤੇ ਅਤੇ ਬੂਮ ਆਰਮ ਉੱਪਰ ਜਾਣ `ਤੇ ਡਰਾਈਵ ਕਰੋ। ਕੀਓਸਕ `ਤੇ ਰੁਕੋ। ਆਪਣੇ ਪੋਰਟ ਪਾਸ ਨੂੰ ਸਵਾਈਪ ਪੈਡ ਦੇ ਨੇੜੇ ਲਿਜਾਉ। ਜੇ ਤੁਹਾਡੇ ਕੋਲ ਕਨਟੇਨਰ ਹੈ ਤਾਂ ਓ ਸੀ ਆਰ ਕੈਮਰੇ ਨਾਲ ਦਖਲਅੰਦਾਜ਼ੀ ਤੋਂ ਬਚਣ ਲਈ ਆਪਣੀਆਂ ਪਿੰਨਾਂ ਲੋਕ ਕਰਨ ਤੋਂ ਪਹਿਲਾਂ ਜਿੰਨਾ ਵੀ ਸੰਭਵ ਹੋ ਸਕੇ ਕੀਓਸਕ ਦੇ ਨੇੜੇ ਪਾਰਕ ਕਰੋ। ਵਾਪਸ ਆਪਣੇ ਟਰੱਕ ਵਿਚ ਜਾਉ ਅਤੇ ਆਪਣਾ ਪੋਰਟ ਪਾਸ ਸਕੈਨ ਕਰੋ। ਕਨਟੇਨਰ ਪ੍ਰਵਾਨ ਕਰਨ ਲਈ ਜਾਂ ਕਿਸੇ ਨੁਕਸਾਨ ਦੀ ਰਿਪੋਰਟ ਕਰਨ ਲਈ ਸਕਰੀਨ ਉਪਰਲੀਆਂ ਹਿਦਾਇਤਾਂ ਦੀ ਪਾਲਣਾ ਕਰੋ। ਪ੍ਰਿੰਟਰ ਤੋਂ ਿਟਕਟ ਲਉ। **ਜੇਤੁਹਾਨੂੰ ਕਨਟੇਨਰ ਦੀ ਸੀਲ ਅਪਡੇਟ ਕਰਨ ਦੀ ਲੋੜ ਹੋਵੇ**ਤ� ਕੀਓਸਕ ਸਕਰੀਨ ਉਪਰ **NO** ਸਲੈਕਟ ਕਰੋ। **ਜੇ ਤੁਸੀਂ ਨੁਕਸਾਨ ਦੱਸਣਾ ਚਾਹੁੰਦੇ ਹੋਵੋ** ਤਾਂ ਕਨਟੇਨਰ ਨੰਬਰ ਸਲੈਕਟ ਕਰੋ। ਇਸ ਨਾਲ ਚੈਕਰ ਨਾਲ ਗੱਲ ਕਰਨ ਲਈ ਓਪਰੇਟਰ ਜੰਬ ਪੈਦਾ ਹੋਵੇਗੀ। ਚੈੱਕਰ ਅਪੈਂਇੰਟਮੈਂਟ ਦੇ ਵੇਰਵੇ ਅਪਡੇਟ ਕਰੇਗਾ ਅਤੇ ਤੁਹਾਨੂੰ ਇਹ ਦੱਸੇਗਾ ਕਿ ਅੱਗੇ ਕੀ ਕਰਨਾ ਹੈ। **ਕਦਮ 5: ਆਊਟ ਗੇਟ ਨੂੰ ਡਰਾਈਵ ਕਰਨਾ**

ਆਉਟ ਗੇਟ ਏਰੀਏ ਵਿਚ ਸੀਮਤ ਥਾਂ ਹੋਣ ਕਰਕੇ, ਤੁਹਾਨੂੰ ਦਿੱਤੀ ਗਈ ਲੇਨ ਦਾ ਮੈਸੇਜ ਮਿਲੇਗਾ। ਦਿੱਤੀ ਗਈ ਲੇਨ ਨੂੰ ਡਰਾਈਵ ਕਰੋ, ਕੀਓਸਕ `ਤੇ ਰੁਕੋ, ਆਪਣੇ ਪੋਰਟ ਪਾਸ ਨੂੰ ਸਵਾਈਪ ਪੈਡ ਦੇ ਨੇੜੇ ਲਿਜਾਉ, ਅਤੇ ਟਰਮੀਨਲ ਤੋਂ ਬਾਹਰ ਨੂੰ ਡਰਾਈਵ ਕਰੋ।

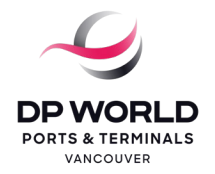

# Instructions for Dispatchers for the New OCR Gates

The new truck gate at DP World Vancouver uses optical character recognition (OCR) cameras that read the truck's license plate and container number. With the new gate, you must make sure:

- You have submitted all the pre-advised information, driver and truck information through CARGOES
- Your driver has the correct Truck Visit Appointment (TVA) booked before arriving at the Vehicle Access Control System (VACS) gate
- You have combined multiple appointments into one TVA (if applicable) before the truck arrives at the Pre-in gate to avoid the driver from being turned away\*
- Ensure your import container is off the vessel before the driver proceeds to the terminal, otherwise, the driver will be turned away

You cannot update an appointment while the driver is inside the terminal. Appointments must be pre-advised with the truck ID and license plate registered with Port Metro Vancouver (PMV). All other truck IDs have been removed from DP World Vancouver's terminal operating system (TOS). Make sure any changes to the truck ID or license plate are updated in the PMV system.

A truck driver will be refused entry if:

- The driver arrives early or late (outside of the time stated in the TVA)
- The TVA does not match the appointment
- The driver has multiple truck visit appointments for the same timeslot or within the adjacent timeslots. Only the earliest appointment timeslot will be accepted by the new gates. Always make sure the earliest appointment is for the drop off. If the earliest appointment is for a pickup and the driver arrives with a container, the driver will be turned away

\* A driver with multiple transactions for a truck visit must have all appointments in one TVA. VACS validates a truck driver's multiple visits against our TOS. If the driver has a TVA other than what the driver is entering the VACS gate for, the driver will be refused access to the port. For example, if the driver missed an 8:00 TVA and is at the port gate for an 11:00 TVA, the driver will be denied access. To resolve this, you must cancel the 8:00 TVA before the driver arrives at the gate for the 11:00 TVA.

Checkers are no longer able to fix incorrect information. If there is a problem with the truck visit, a port security guard will ask the driver to exit through the Clark Street gate. The driver must exit and not block other trucks, and instead contact their dispatcher to resolve the issue with the TVA.

#### **Speedgate**

#### Procedure for Drivers

The following are the steps for a truck driver arriving and exiting through the new gates. Review these steps as drivers have been instructed to contact you if they are asked to exit the port because of incorrect information or any issue with the TVA.

You can also watch this [YouTube video](https://www.youtube.com/watch?v=nMvThwmzSDg) explaining the new steps to the drivers.

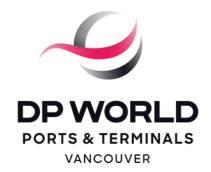

# Instructions for Dispatchers for the New OCR Gates

#### Step 1. Drive to the terminal

Driver must scan port pass at the VACS gate, select DP World Vancouver on the touch screen, and enter the TVA number. If the light is red, a port security guard will tell the driver to exit through Clark Street.

#### Step 2: Drive to the Pre-in gate

Driver must choose lane 1 for Out-of-Gauge. Lane 2 or 3 for truck with container. Choose any lane for an empty chassis. Drive when the light turns green. Hold up the port pass to the swipe pad where it says "CARD". Read and follow the instructions on the screen. Drive to assigned lane when the light turns green.

#### Step 3: Drive to the Main gate

Stop at the kiosk. Hold up the port pass to the swipe pad. Read and follow the instructions on the screen. Press Print on the screen. Take the ticket from the printer. Check the ticket for the drop off or pick up location. Drive to the location when the light turns green.

- If the driver needs paperwork for dangerous goods, the driver must go to the Trouble Booth parking area and collect the paperwork.
- If the driver is dropping off a container, the driver must go to the Pinning area to unlock their container and then drive to the container yard to complete the drop off. The driver must not unlock the container under the canopy.

#### Step 4: Drive to the Pre-out gate

Driver must choose lane 1, 2 or 3 for truck with container. Choose lane 4 for Out-of-Gauge. Choose any lane for an empty chassis. Drive when the light turns green. Stop at the kiosk. Hold up the port pass to the swipe pad. If leaving the terminal with a container, park as close to the kiosk as possible before locking the pins to avoid interfering with the OCR camera. Go back to the truck. Hold up the port pass to the swipe pad. Follow the instructions on the screen to accept the container or report any damage. Take the ticket from the printer.

- If the driver wants to update a seal, the driver must select NO on the kiosk screen.
- If adding damage, the driver must select the container number on the kiosk screen. This will create an operator job to speak to the checker. The checker will update the appointment details and advise the driver what to do next.

#### Step 5: Drive to the Out gate

Due to limited space in the Out gate area, the driver will receive a message with the assigned lane. The driver will go to the assigned lane, stop at the kiosk, hold up the port pass to the swipe pad, and drive out of the terminal.

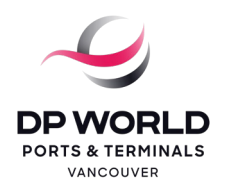

# ਨਵੇਂ ਓ ਸੀ ਆਰ ਗੇਟਾਂ ਬਾਰੇ ਡਿਸਪੈਚਰਾਂ ਲਈ ਹਿਦਾਇਤਾਂ

ਡੀ ਪੀ ਵਰਲਡ ਵੈਨਕੁਵਰ ਵਿਖੇ ਨਵਾਂ ਟਰੱਕ ਗੇਟ, ਔਪਟੀਕਲ ਕਰੈਕਟਰ ਰੇਕੋਗਨਿਸ਼ਨ (ਓ ਸੀ ਆਰ) ਕੈਮਰਿਆਂ ਦੀ ਵਰਤੋਂ ਕਰਦਾ ਹੈ ਜੋ ਕਿ ਟਰੱਕ ਦੀ ਲਾਈਸੇਂਸ ਪਲੇਟ ਅਤੇ ਕਨਟੇਨਰ ਦਾ ਨੰਬਰ ਪੜ੍ਹਦੇ ਹਨ। ਨਵੇਂ ਗੇਟ ਨਾਲ, ਤੁਹਾਡੇ ਲਈ ਇਹ ਪੱਕਾ ਕਰਨਾ ਜ਼ਰੂਰੀ ਹੈ:

- ਤੁਸੀਂ CARGOES ਰਾਹੀਂ ਪ੍ਰੀ-ਅਡਵਾਈਜ਼ਡ ਜਾਣਕਾਰੀ, ਡਰਾਈਵਰ ਅਤੇ ਟਰੱਕ ਦੀ ਜਾਣਕਾਰੀ ਦਰਜ ਕਰਵਾ ਦਿੱਤੀ ਹੈ
- ∙ਂ ਤੁਹਾਡੇ ਡਰਾਈਵਰ ਕੋਲ ਵਹੀਕਲ ਐਕਸੈੱਸ ਕੰਟਰੋਲ ਸਿਸਟਮ (ਵੀ ਏ ਸੀ ਐੱਸ) ਗੇਟ `ਤੇ ਪਹੁੰਚਣ ਤੋਂ ਪਹਿਲਾਂ ਬੁੱਕ ਕੀਤੀ ਗਈ ਟਰੱਕ ਦੀ ਵਿਜ਼ਟ ਦੀ ਸਹੀ ਅਪੇਂਇੰਟਮੈਂਟ (ਟੀ ਵੀ ਏ) ਹੈ
- ਤੁਸੀਂ ਟਰੱਕ ਦੇ ਪ੍ਰੀ-ਇਨ ਗੇਟ `ਤੇ ਪਹੁੰਚਣ ਤੋਂ ਪਹਿਲਾਂ ਮਲਟੀਪਲ ਅਪੇਂਇੰਟਮੈਂਟਾਂ ਨੂੰ ਇਕ ਟੀ ਵੀ ਏ ਵਿਚ ਇਕੱਠਾ ਕਰ ਦਿੱਤਾ ਹੈ (ਜੇ ਲਾਗੂ ਹੁੰਦਾ ਹੋਵੇ) ਤਾਂ ਜੋ ਡਰਾਈਵਰ ਨੂੰ ਵਾਪਸ ਮੋੜੇ ਜਾਣ ਤੋਂ ਬਚਿਆ ਜਾ ਸਕੇ\*
- ਇਹ ਪੱਕਾ ਕਰੋ ਕਿ ਡਰਾਈਵਰ ਦੇ ਟਰਮੀਨਲ ਨੂੰ ਜਾਣ ਤੋਂ ਪਹਿਲਾਂ ਤੁਹਾਡਾ ਇਮਪੋਰਟ ਕਨਟੇਨਰ ਸ਼ਿਪ ਤੋਂ ਲਹਿ ਗਿਆ ਹੈ, ਨਹੀਂ ਤਾਂ ਡਰਾਈਵਰ ਨੂੰ ਮੋੜ ਦਿੱਤਾ ਜਾਵੇਗਾ

ਤੁਸੀਂ ਡਰਾਈਵਰ ਦੇ ਟਰਮੀਨਲ ਦੇ ਅੰਦਰ ਹੋਣ `ਤੇ ਅਪੇਂਇੰਟਮੈਂਟ ਨੂੰ ਅਪਡੇਟ ਨਹੀਂ ਕਰ ਸਕਦੇ। ਅਪੇਂਇੰਟਮੈਂਟਾਂ ਪੋਰਟ ਮੈਟਰੋ ਵੈਨਕੁਵਰ (ਪੀ ਐੱਮ ਵੀ) ਨਾਲ ਰਜਿਸਟਰ ਟਰੱਕ ਦੀ ਆਈ ਡੀ ਅਤੇ ਲਾਈਸੇਂਸ ਪਲੇਟ ਨਾਲ ਬਣੀਆਂ ਹੋਣਾ ਜ਼ਰੂਰੀ ਹੈ। ਟਰੱਕ ਦੀਆਂ ਬਾਕੀ ਸਾਰੀਆਂ ਆਈ ਡੀਜ਼, ਡੀ ਪੀ ਵਰਲਡ ਵੈਨਕੂਵਰ ਦੇ ਟਰਮੀਨਲ ਓਪਰੇਟਿੰਗ ਸਿਸਟਮ (ਟੀ ਓ ਐੱਸ) ਤੋਂ ਹਟਾ ਦਿੱਤੀਆਂ ਗਈਆਂ ਹਨ। ਇਹ ਪੱਕਾ ਕਰੋ ਕਿ ਟਰੱਕ ਦੀ ਆਈ ਡੀ ਜਾਂ ਲਾਈਸੇਂਸ ਪਲੇਟ ਵਿਚ ਕੋਈ ਵੀ ਤਬਦੀਲੀਆਂ ਪੀ ਐੱਮ ਵੀ ਸਿਸਟਮ ਵਿਚ ਅਪਡੇਟ ਕਰ ਦਿੱਤੀਆਂ ਗਈਆਂ ਹਨ।

ਕਿਸੇ ਟਰੱਕ ਡਰਾਈਵਰ ਨੂੰ ਐਂਟਰੀ ਤੋਂ ਨਾਂਹ ਕਰ ਦਿੱਤੀ ਜਾਵੇਗੀ ਜੇ:

- ਡਰਾਈਵਰ ਪਹਿਲਾਂ ਜਾਂ ਲੇਟ ਪਹੁੰਚਦਾ ਹੈ (ਟੀ ਵੀ ਏ ਵਿਚ ਦਿੱਤੇ ਗਏ ਸਮੇਂ ਤੋਂ ਬਾਹਰ)
- ਟੀ ਵੀ ਏ ਅਪੇਂਇੰਟਮੈਂਟ ਨਾਲ ਮੇਲ ਨਹੀਂ ਖਾਂਦੀ
- ਡਰਾਈਵਰ ਦੀਆਂ ਇੱਕੋ ਟਾਈਮਸਲੈਟ ਲਈ ਜਾਂ ਨਾਲ ਲੱਗਦੇ ਟਾਈਮਸਲੈਟਸ ਦੇ ਵਿਚ ਟਰੱਕ ਦੀ ਵਿਜ਼ਟ ਦੀਆਂ ਕਈ ਅਪੇਂਇੰਟਮੈਂਟਾਂ ਹਨ। ਨਵੇਂ ਗੇਟ ਸਿਰਫ ਪਹਿਲੀ ਅਪੇਂਇੰਟਮੈਂਟ ਦੇ ਟਾਈਮਸਲੈਟ ਨੂੰ ਹੀ ਪ੍ਰਵਾਨ ਕਰਨਗੇ। ਸਦਾ ਇਹ ਪੱਕਾ ਕਰੋ ਕਿ ਪਹਿਲੀ ਅਪੇਂਇੰਟਮੈਂਟ ਡਰੰਪ ਔਫ ਕਰਨ ਲਈ ਹੈ। ਜੇ ਪਹਿਲੀ ਅਪੇਂਇੰਟਮੈਂਟ ਪਿਕਅੱਪ ਲਈ ਹੈ ਅਤੇ ਡਰਾਈਵਰ ਕਨਟੇਨਰ ਲੈ ਕੇ ਆਉਂਦਾ ਹੈ ਤਾਂ ਡਰਾਈਵਰ ਨੂੰ ਵਾਪਸ ਮੋੜ ਦਿੱਤਾ ਜਾਵੇਗਾ

\* ਟਰੱਕ ਵਿਜ਼ਟ ਲਈ ਕਈ ਟ੍ਰਾਂਜ਼ੈਕਸ਼ਨਜ਼ ਵਾਲੇ ਡਰਾਈਵਰ ਦੀਆਂ ਸਾਰੀਆਂ ਅਪੇਂਇੰਟਮੈਂਟਾਂ ਇਕ ਟੀ ਵੀ ਏ ਵਿਚ ਬਣੀਆਂ ਹੋਣਾ ਜ਼ਰੂਰੀ ਹੈ। ਵੀ ਏ ਸੀ ਐੱਸ, ਟਰੱਕ ਡਰਾਈਵਰਾਂ ਦੀਆਂ ਕਈ ਵਿਜ਼ਟਾਂ ਨੂੰ ਸਾਡੇ ਟੀ ਓ ਐੱਸ ਨਾਲ ਮੇਲ ਕੇ ਦੇਖਦਾ ਹੈ। ਜੇ ਡਰਾਈਵਰ ਕੋਲ ਉਸ ਨਾਲੋਂ ਵੱਖਰੀ ਟੀ ਵੀ ਏ ਹੋਵੇ ਜਿਸ ਲਈ ਉਹ ਵੀ ਏ ਸੀ ਐੱਸ ਗੇਟ ਵਿਚ ਦਾਖਲ ਹੋ ਰਿਹਾ ਹੈ ਤਾਂ ਡਰਾਈਵਰ ਨੂੰ ਪੋਰਟ ਵਿਚ ਦਾਖਲ ਹੋਣ ਤੋਂ ਇਨਕਾਰ ਕਰ ਦਿੱਤਾ ਜਾਵੇਗਾ। ਉਦਾਹਰਣ ਲਈ, ਜੇ ਡਰਾਈਵਰ 8:00 ਵਾਲੀ ਟੀ ਵੀ ਏ ਤੋਂ ਖੁੰਝ ਜਾਂਦਾ ਹੈ ਅਤੇ 11:00 ਵਾਲੀ ਟੀ ਵੀ ਏ ਲਈ ਪੋਰਟ ਦੇ ਗੇਟ `ਤੇ ਹੈ ਤਾਂ

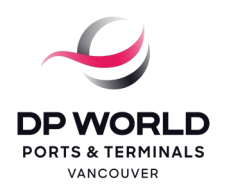

# ਨਵੇਂ ਓ ਸੀ ਆਰ ਗੇਟਾਂ ਬਾਰੇ ਡਿਸਪੈਚਰਾਂ ਲਈ ਹਿਦਾਇਤਾਂ

ਡਰਾਈਵਰ ਨੂੰ ਨਾਂਹ ਕਰ ਦਿੱਤੀ ਜਾਵੇਗੀ। ਇਸ ਦਾ ਹੱਲ ਕਰਨ ਲਈ, ਤੁਹਾਡੇ ਵਾਸਤੇ ਡਰਾਈਵਰ ਲਈ 11.00 ਵਾਲੀ ਟੀ ਵੀ ਏ ਲਈ ਗੇਟ `ਤੇ ਪਹੁੰਚਣ ਤੋਂ ਪਹਿਲਾਂ 8:00 ਵਾਲੀ ਟੀ ਵੀ ਏ ਕੈਂਸਲ ਕਰਨਾ ਜ਼ਰੂਰੀ ਹੈ।

ਚੈੱਕਰ ਹੁਣ ਗਲਤ ਜਾਣਕਾਰੀ ਨੂੰ ਠੀਕ ਕਰਨ ਦੇ ਯੋਗ ਨਹੀਂ ਹਨ। ਜੇ ਟਰੱਕ ਵਿਜ਼ਟ ਨਾਲ ਕੋਈ ਸਮੱਸਿਆ ਹੋਵੇ ਤਾਂ ਪੋਰਟ ਦਾ ਸਕਿਉਰਟੀ ਗਾਰਡ ਡਰਾਈਵਰ ਨੂੰ ਕਲਾਰਕ ਸਟਰੀਟ ਦੇ ਗੇਟ ਰਾਹੀਂ ਬਾਹਰ ਨਿਕਲਣ ਲਈ ਕਹੇਗਾ। ਡਰਾਈਵਰ ਲਈ ਬਾਹਰ ਜਾਣਾ ਜ਼ਰੂਰੀ ਹੈ ਅਤੇ ਉਹ ਹੋਰ ਟਰੱਕਾਂ ਨੂੰ ਬਲੈਕ ਨਹੀਂ ਕਰ ਸਕਦਾ, ਅਤੇ ਇਸ ਦੀ ਬਜਾਏ ਉਸ ਨੂੰ ਟੀ ਵੀ ਏ ਨਾਲ ਮਸਲੇ ਨੂੰ ਹੱਲ ਕਰਨ ਲਈ ਆਪਣੇ ਡਿਸਪੈਚਰ ਨਾਲ ਸੰਪਰਕ ਕਰਨਾ ਚਾਹੀਦਾ ਹੈ।

## ਸਪੀਡਗੇਟ

ਸਪੀਡਗੇਟ ਦੀ ਵਰਤੋਂ ਸਿਰਫ ਅਪੇਂਇੰਟਮੈਂਟ ਨਾਲ ਹੀ ਹੋਵੇਗੀ। ਹਰ ਅਪੇਂਇੰਟਮੈਂਟ ਲਈ ਪੀ-ਅਡਵਾਈਜ਼ ਅਤੇ ਇਕ ਟੀ ਵੀ ਏ ਦੀ ਲੋੜ ਪਵੇਗੀ। ਸਪੀਡਗੇਟ ਦੀ ਮਨਜੁਰੀ CARGOES ਰਾਹੀਂ ਮਿਲੇਗੀ ਅਤੇ ਅਪੇਂਇੰਟਮੈਂਟਾਂ ਡੀ ਪੀ ਵਰਲਡ ਵਲੋਂ ਰਿਜ਼ਰਵ ਕੀਤੀਆਂ ਜਾਣਗੀਆਂ। ਸਪੀਡਗੇਟ ਅਪੈਂਇੰਟਮੈਂਟ ਲਈ ਅਪੈਂਇੰਟਮੈਂਟ ਦੇ ਸਾਰੇ ਨਿਯਮ ਲਾਗੂ ਹੁੰਦੇ ਹਨ।

### ਡਰਾਈਵਰਾਂ ਲਈ ਤਰੀਕਾ

ਨਵੇਂ ਗੇਟਾਂ ਰਾਹੀਂ ਆਉਣ ਅਤੇ ਬਾਹਰ ਨਿਕਲਣ ਲਈ ਟਰੱਕ ਡਰਾਈਵਰ ਨੂੰ ਹੇਠਾਂ ਦੱਸੇ ਕਦਮ ਚੁੱਕਣ ਦੀ ਲੋੜ ਹੈ। ਇਨ੍ਹਾਂ ਕਦਮਾਂ ਨੂੰ ਵਿਚਾਰੋ ਕਿਉਂਕਿ ਡਰਾਈਵਰਾਂ ਨੂੰ ਉਸ ਸੁਰਤ ਵਿਚ ਤੁਹਾਡੇ ਨਾਲ ਸੰਪਰਕ ਕਰਨ ਲਈ ਨਿਰਦੇਸ਼ ਦਿੱਤੇ ਗਏ ਹਨ ਜੇਕਰ ਉਨ੍ਹਾਂ ਨੂੰ ਕਿਸੇ ਗਲਤ ਜਾਣਕਾਰੀ ਜਾਂ ਟੀ ਵੀ ਏ ਨਾਲ ਕਿਸੇ ਸਮੱਸਿਆ ਕਾਰਨ ਪੋਰਟ ਤੋਂ ਬਾਹਰ ਜਾਣ ਲਈ ਕਿਹਾ ਜਾਂਦਾ ਹੈ।

ਡਰਾਈਵਰਾਂ ਨੂੰ ਨਵੇਂ ਕਦਮਾਂ ਬਾਰੇ ਦੱਸਣ ਲਈ ਤੁਸੀਂ ਇਹ <u>ਯੂਟਿਊਬ ਵੀਡਿਓ</u> ਵੀ ਦੇਖ ਸਕਦੇ ਹੋ।

## ਕਦਮ 1: ਟਰਮੀਨਲ ਨੂੰ ਡਰਾਈਵ ਕਰਨਾ

ਡਰਾਈਵਰ ਲਈ ਵੀ ਏ ਸੀ ਐੱਸ ਗੇਟ `ਤੇ ਪੋਰਟ ਪਾਸ ਸਕੈਨ ਕਰਨਾ ਜ਼ਰੂਰੀ ਹੈ, ਟੱਚ ਸਕਰੀਨ ਉੱਪਰ DP World Vancouver ਸਲੈਕਟ ਕਰੋ, ਅਤੇ ਟੀ ਵੀ ਏ ਨੰਬਰ ਇੰਟਰ ਕਰੋ। ਜੇ ਲਾਈਟ ਲਾਲ ਹੈ ਤਾਂ ਪੋਰਟ ਸਕਿਊਰਟੀ ਦਾ ਗਾਰਡ ਡਰਾਈਵਰ ਨੂੰ ਕਲਾਰਕ ਸਟਰੀਟ ਰਾਹੀਂ ਬਾਹਰ ਜਾਣ ਲਈ ਕਹੇਗਾ।

## ਕਦਮ 2: ਪ੍ਰੀ-ਇਨ ਗੇਟ ਨੂੰ ਡਰਾਈਵ ਕਰਨਾ

ਡਰਾਈਵਰ ਲਈ ਆਉਟ-ਅੰਫ-ਗੇਜ਼ ਲਈ ਲੇਨ 1 ਦੀ ਚੋਣ ਕਰਨਾ ਜ਼ਰੂਰੀ ਹੈ। ਲੇਨ 2 ਜਾਂ 3 ਕਨਟੇਨਰ ਵਾਲੇ ਟਰੱਕ ਲਈ ਹੈ। ਖਾਲੀ ਚੈਸੀ ਲਈ ਕਿਸੇ ਵੀ ਲੇਨ ਦੀ ਚੋਣ ਕਰੋ। ਲਾਈਟ ਦੇ ਹਰੀ ਹੋਣ `ਤੇ ਡਰਾਈਵ ਕਰੋ। ਪੋਰਟ ਪਾਸ ਨੂੰ ਸਵਾਈਪ ਪੈਡ ਦੇ ਨੇੜੇ ਲਿਜਾਉ ਜਿੱਥੇ ਇਹ "CARD" ਕਹਿੰਦਾ ਹੈ। ਸਕੀਰਨ ਉਪਰਲੀਆਂ ਹਿਦਾਇਤਾਂ ਨੂੰ ਪੜ੍ਹੋ ਅਤੇ ਇਨ੍ਹਾਂ ਦੀ ਪਾਲਣਾ ਕਰੋ। ਲਾਈਟ ਦੇ ਹਰੀ ਹੋਣ `ਤੇ ਦੱਸੀ ਗਈ ਲੇਨ ਨੂੰ ਡਰਾਈਵ ਕਰੋ।

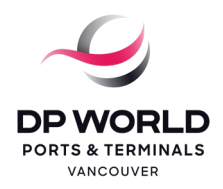

# **ਨਵ� ਓ ਸੀ ਆਰ ਗੇਟ� ਬਾਰੇ ਿਡਸਪੈਚਰ� ਲਈ ਿਹਦਾਇਤ�**

## **ਕਦਮ 3: ਮੇਨ ਗੇਟ ਨੂੰ ਡਰਾਈਵ ਕਰਨਾ**

ਕੀਓਸਕ `ਤੇ ਰੁਕੋ। ਪੋਰਟ ਪਾਸ ਨੂੰ ਸਵਾਈਪ ਪੈਡ ਦੇ ਨੇੜੇ ਲਿਜਾਉ। ਸਕੀਰਨ ਉਪਰਲੀਆਂ ਹਿਦਾਇਤਾਂ ਨੂੰ ਪੜ੍ਹੋ ਅਤੇ ਇਨ੍ਹਾਂ ਦੀ ਪਾਲਣਾ ਕਰੋ। ਸਕਰੀਨ ਉੱਪਰ Print ਪਰੈੱਸ ਕਰੋ। ਪ੍ਰਿੰਟਰ ਤੋਂ ਟਿਕਟ ਲਉ। ਡਰੌਪ ਔਫ ਜਾਂ ਪਿਕ ਅੱਪ ਦੀ ਥਾਂ ਲਈ ਟਿਕਟ ਚੈੱਕ ਕਰੋ। ਲਾਈਟ ਦੇ ਹਰੀ ਹੋਣ `ਤੇ ਉਸ ਥਾਂ ਨੂੰ ਡਰਾਈਵ ਕਰੋ।

- ਜੇ ਡਰਾਈਵਰ ਨੂੰ ਖਤਰੇ ਵਾਲੇ ਸਮਾਨ ਲਈ ਪੇਪਰਵਰਕ ਦੀ ਲੋੜ ਹੋਵੇ ਤਾਂ ਡਰਾਈਵਰ ਲਈ ਟ੍ਰਬਲ ਬੂਥ ਪਾਰਕਿੰਗ ਏਰੀਏ ਨੂੰ ਜਾਣਾ ਅਤੇ ਪੇਪਰਵਰਕ ਚੁੱਕਣਾ ਜ਼ਰੂਰੀ ਹੈ।
- ਜੇ ਡਰਾਈਵਰ ਕਨਟੇਨਰ ਛੱਡ ਰਿਹਾ ਹੈ ਤਾਂ ਡਰਾਈਵਰ ਲਈ ਕਨਟੇਨਰ ਨੂੰ ਅਨਲੈਕ ਕਰਨ ਲਈ ਪਿਨਿੰਗ ਏਰੀਏ ਿਵਚ ਜਾਣਾ ਅਤੇ ਿਫਰ ਡਰੌਪ ਔਫ ਪੂਰਾ ਕਰਨ ਲਈ ਕਨਟੇਨਰ ਯਾਰਡ ਨੂੰ ਡਰਾਈਵ ਕਰਨਾ ਜ਼ਰੂਰੀ ਹੈ। ਡਰਾਈਵਰ ਕੈਨੇਪੀ ਦੇ ਹੇਠਾਂ ਕਨਟੇਨਰ ਨੂੰ ਅਨਲੈਕ ਨਹੀਂ ਕਰ ਸਕਦਾ।

## **ਕਦਮ 4: ਪ�ੀ-ਆਊਟ ਗੇਟ ਨੂੰ ਡਰਾਈਵ ਕਰਨਾ**

ਡਰਾਈਵਰ ਲਈ ਕਨਟੇਨਰ ਨਾਲ ਟਰੱਕ ਲਈ ਲੇਨ 1, 2 ਜਾਂ 3 ਦੀ ਚੋਣ ਕਰਨਾ ਜ਼ਰੂਰੀ ਹੈ। ਆਉਟ-ਔਫ-ਗੇਜ਼ ਲਈ ਲੇਨ 4 ਦੀ ਚੋਣ ਕਰੋ। ਖਾਲੀ ਚੈਸੀ ਲਈ ਿਕਸੇ ਵੀ ਲੇਨ ਦੀ ਚੋਣ ਕਰੋ। ਲਾਈਟ ਦੇ ਹਰੀ ਹੋਣ `ਤੇ ਡਰਾਈਵ ਕਰੋ। ਕੀਓਸਕ `ਤੇ ਰੁਕੋ। ਪੋਰਟ ਪਾਸ ਨੂੰ ਸਵਾਈਪ ਪੈਡ ਦੇ ਨੇੜੇ ਲਿਜਾਉ। ਜੇ ਟਰਮੀਨਲ ਤੋਂ ਕਨਟੇਨਰ ਨਾਲ ਜਾ ਰਹੇ ਹੋਵੋ ਤਾਂ ਓ ਸੀ ਆਰ ਕੈਮਰੇ ਵਿਚ ਦਖਲਅੰਦਾਜ਼ੀ ਤੋਂ ਬਚਣ ਲਈ ਪਿੰਨਾਂ ਲੌਕ ਕਰਨ ਤੋਂ ਪਹਿਲਾਂ ਜਿੰਨਾ ਵੀ ਸੰਭਵ ਹੋ ਸਕੇ ਕੀਓਸਕ ਦੇ ਨੇੜੇ ਪਾਰਕ ਕਰੋ। ਪੋਰਟ ਪਾਸ, ਸਵਾਈਪ ਪੈਡ `ਤੇ ਲਗਾਉ। ਕਨਟੇਨਰ ਪ੍ਰਵਾਨ ਕਰਨ ਲਈ ਜਾਂ ਕਿਸੇ ਨੁਕਸਾਨ ਦੀ ਰਿਪੋਰਟ ਕਰਨ ਲਈ ਸਕਰੀਨ ਉਪਰਲੀਆਂ ਹਿਦਾਇਤਾਂ ਦੀ ਪਾਲਣਾ ਕਰੋ। ਪ੍ਰਿੰਟਰ ਤੋਂ ਟਿਕਟ ਲਉ।

- ਜੇ ਡਰਾਈਵਰ ਸੀਲ ਨੂੰ ਅਪਡੇਟ ਕਰਨਾ ਚਾਹੁੰਦਾ ਹੋਵੇ ਤ� ਡਰਾਈਵਰ ਲਈ ਕੀਓਸਕ ਸਕਰੀਨ ਉਪਰ **NO** ਸਲੈਕਟ ਕਰਨਾ ਜ਼ਰੂਰੀ ਹੈ।
- ਜੇ ਨੁਕਸਾਨ ਦੱਸਣਾ ਹੋਵੇ ਤਾਂ ਡਰਾਈਵਰ ਲਈ ਕੀਓਸਕ ਸਕਰੀਨ ਉੱਪਰ ਕਨਟੇਨਰ ਨੰਬਰ ਸਲੈਕਟ ਕਰਨਾ ਜ਼ਰੂਰੀ ਹੈ। ਇਸ ਨਾਲ ਚੈਕਰ ਨਾਲ ਗੱਲ ਕਰਨ ਲਈ ਓਪਰੇਟਰ ਜੌਬ ਪੈਦਾ ਹੋਵੇਗੀ। ਚੈੱਕਰ ਅਪੇਂਇੰਟਮੈਂਟ ਦੇ ਵੇਰਵੇ ਅਪਡੇਟ ਕਰੇਗਾ ਅਤੇ ਡਰਾਈਵਰ ਨੂੰ ਇਹ ਦੱਸੇਗਾ ਕਿ ਉਸ ਨੇ ਅੱਗੇ ਕੀ ਕਰਨਾ ਹੈ।

## **ਕਦਮ 5: ਆਊਟ ਗੇਟ ਨੂੰ ਡਰਾਈਵ ਕਰਨਾ**

ਆਉਟ ਗੇਟ ਏਰੀਏ ਵਿਚ ਸੀਮਤ ਥਾਂ ਹੋਣ ਕਰਕੇ, ਡਰਾਈਵਰ ਨੂੰ ਦਿੱਤੀ ਗਈ ਲੇਨ ਦਾ ਮੈਸੇਜ ਮਿਲੇਗਾ। ਡਰਾਈਵਰ ਿਦੱਤੀ ਗਈ ਲੇਨ ਨੂੰ ਜਾਵੇਗਾ, ਕੀਓਸਕ `ਤੇ ਰੁਕੇਗਾ, ਪੋਰਟ ਪਾਸ ਨੂੰ ਸਵਾਈਪ ਪੈਡ ਦੇ ਨ� ੜੇ ਿਲਜਾਏਗਾ, ਅਤੇ ਟਰਮੀਨਲ ਤ� ਬਾਹਰ ਨੂੰ ਡਰਾਈਵ ਕਰੇਗਾ।